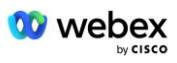

# **Donesite vlastiti PSTN postupak prihvaćanja Webex Za Cisco BroadWorks**

## **1 Postupci ispitivanja**

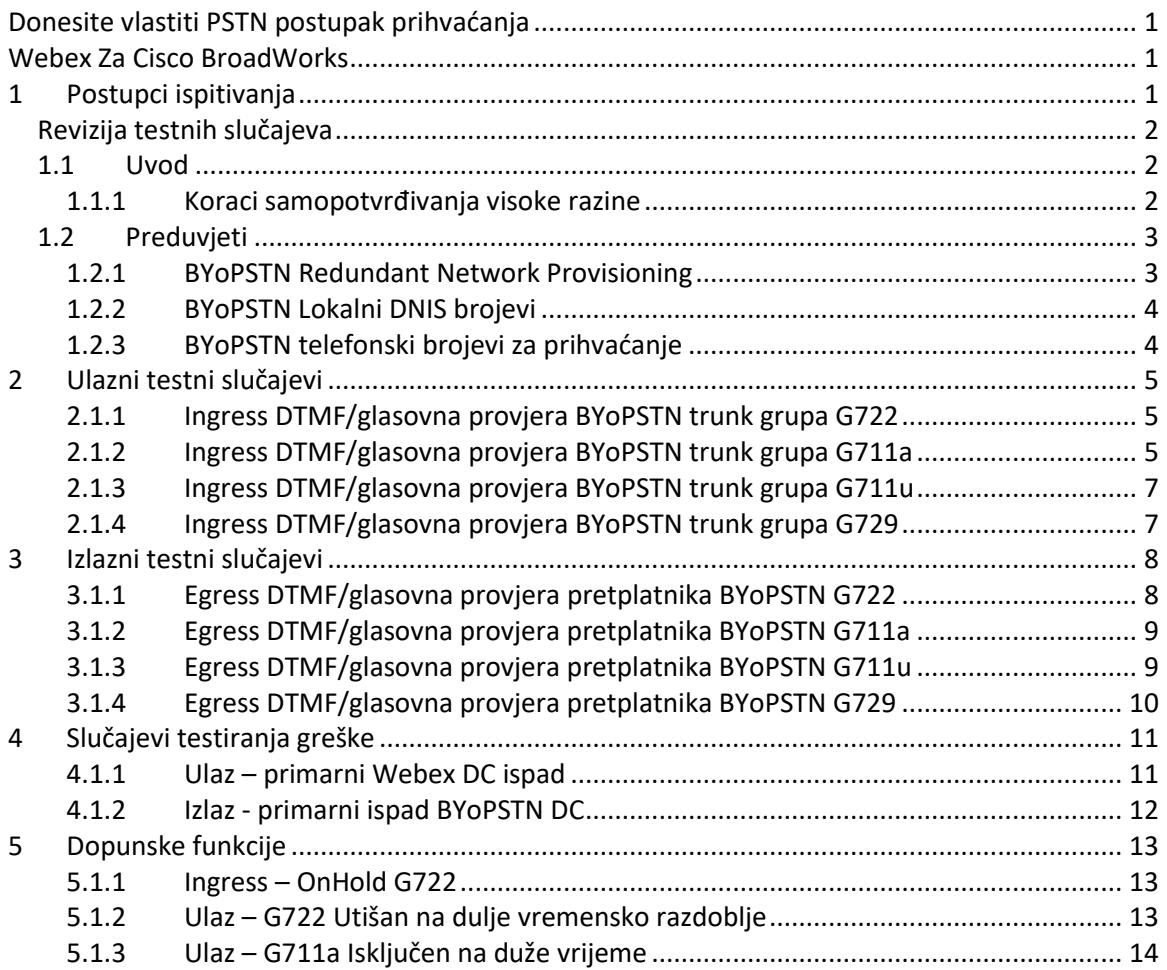

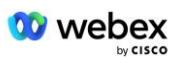

## **Revizija testnih slučajeva**

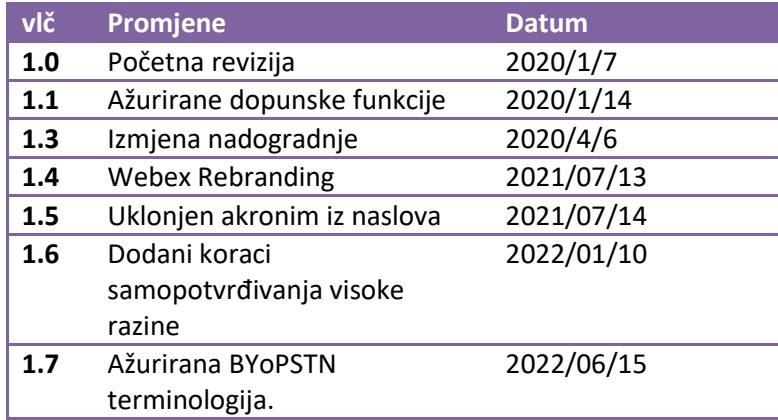

## **1.1 Uvod**

Zahtjevi za testiranje sustava temelje se na specifikacijama koje pokrivaju područja Bring Your Own PSTN (BYoPSTN) Webex za Cisco BroadWorks Acceptance Procedure, konferencijsku funkciju i značajke te interoperabilnost i usklađenost s BYoPSTN VoIP Trunking, redundantnost mreže s kraja na kraj, potvrdu otpornosti, i procjena utjecaja.

Važno je da se rezultati bilježe u zapisnike, da odgovaraju očekivanjima testnog slučaja i da se o njima izvješćuje u skladu s tim.

## **1.1.1 Koraci samopotvrđivanja visoke razine**

Tim Webex Meeting PSTN Certification potvrđuje i arhivira BYoPSTN rezultate samocertifikacije koje dostavljaju partneri.

- Validacija—Certifikacijski tim osigurava da su stavke due diligence-a potpune (na primjer, skup praćenja mora pokazati tokove poziva koje zahtijeva plan testiranja)
- Arhiva—Certifikacijski tim sprema rezultate u interni **BYoPSTN nadzorna ploča za uključivanje** Wiki stranica za referencu budućih višefunkcionalnih timova. Cilj je služiti kao baza u slučaju eskalacije.

Slijedi trenutni tok procesa za Webex Meeting PSTN certifikacijski tim od granice do granice:

- 1. Customer Success Manager stvara vanjski timski prostor koji uključuje sljedeće sudionike:
	- Tehnički kontakti partnera
	- Tehnički ukrcaj
	- Voditelj tima za certifikaciju
- 2. Partner radi s tehničkim timovima za uvođenje i certifikaciju na tome kako ukloniti tehničke prepreke i ispuniti zahtjeve za dokazima samocertifikacije. Webex Inženjeri za sastanke mogu se dodati u timski prostor kako bi predložili najbolje prakse ili olakšali

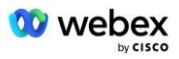

rješavanje problema tehničkim uključivanjem.

- 3. Nakon što partner potvrdi da je samocertifikacija dovršena, Customer Success Manager ažurira **BYoPSTN Uključivanje Nadzorna ploča** i koristi BYoPSTN onboarding **predložak** za stvaranje nove BYoPSTN onboarding stranice posvećene tom partneru. Upravitelj uspjeha kupaca također obavještava voditelje tima za tehničku integraciju i certifikaciju kako bi mogli pokrenuti postupak pregleda.
- 4. Voditelj tima za certifikaciju kreira zadatak u GPK2 Cisco inženjerskog Jira sustava za prodaju ulaznica kao zaostali zadatak koji čeka na dodjelu.
- 5. Ulaznica se dodjeljuje certifikacijskom inženjeru koji može potvrditi dostavljeni materijal. Dodijeljeni inženjer također se dodaje u timski prostor koji je stvoren za tog partnera u 1. koraku.
- 6. Dodijeljeni inženjer kontaktira tehničke kontakte partnera radi davanja komentara, povratnih informacija ili dodatnih upita.
- 7. Nakon što inženjer uspješno potvrdi partnerov predani materijal, inženjer obavještava Upravitelja uspjeha korisnika i tim za tehničko uključivanje.
- 8. Tim za tehničku integraciju ispunjava preostale zahtjeve nadzorne ploče, ažurira BYoPSTN stranicu za integraciju za tog partnera zajedno s **BYoPSTN nadzorna ploča za uključivanje**.

## **1.2 Preduvjeti**

### **1.2.1 BYoPSTN Redundant Network Provisioning**

Potvrdite da BYoPSTN ima barem dual DC i da su veze dostupne preko TCP/IP mreže, veza se usmjerava s E.164 formatom.

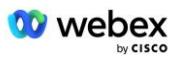

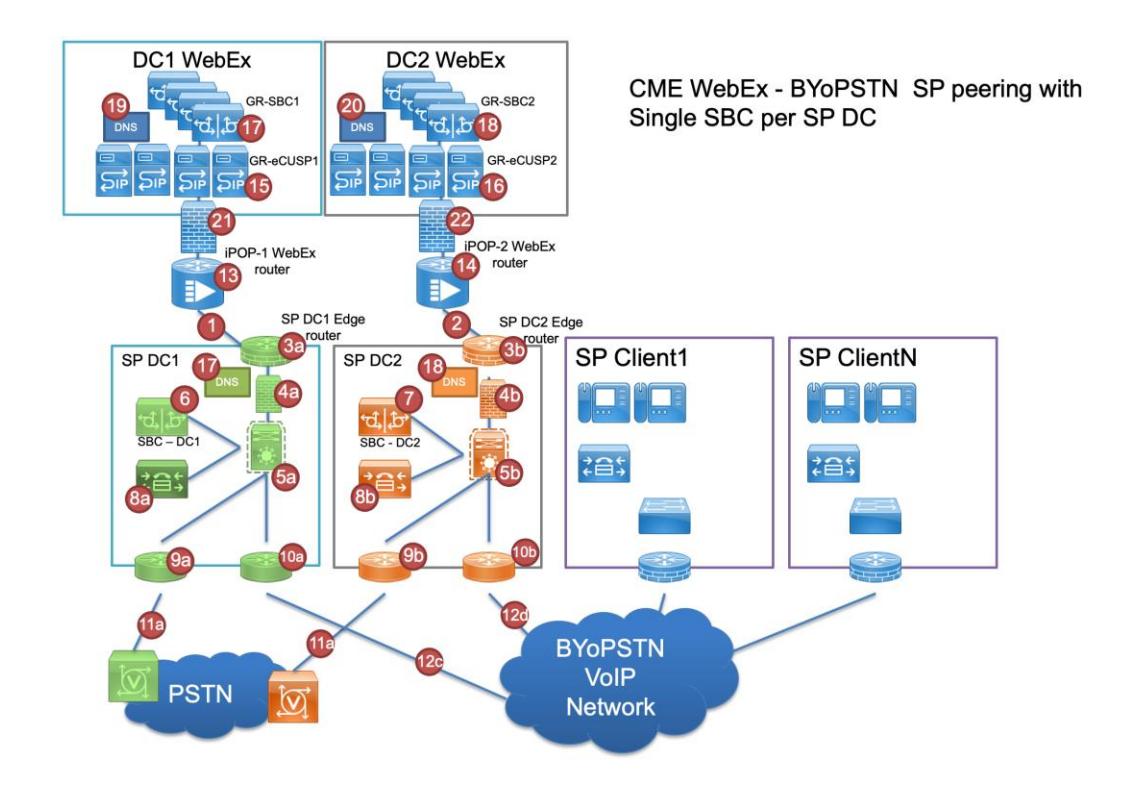

## **1.2.2 BYoPSTN Lokalni DNIS brojevi**

Provjerite osigurani DNIS

stol 1

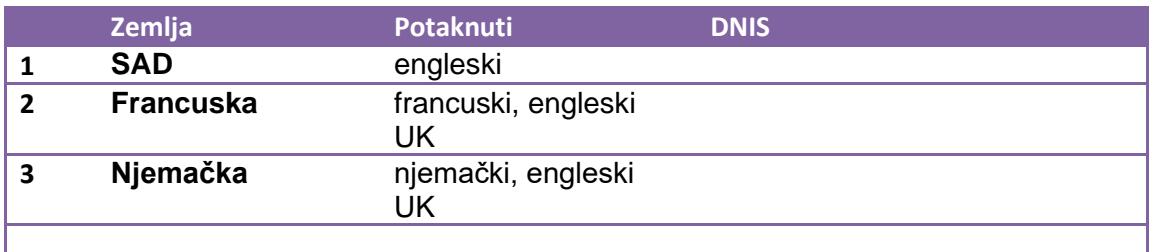

## **1.2.3 BYoPSTN telefonski brojevi za prihvaćanje**

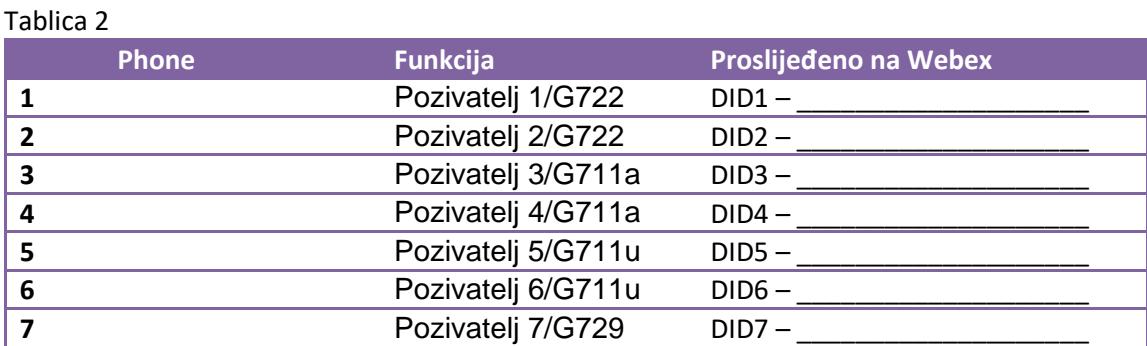

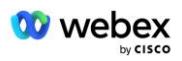

## **2 Ulazni testni slučajevi**

## **2.1.1 Ingress DTMF/glasovna provjera BYoPSTN trunk grupa G722**

#### *Cilj testa*

Cilj ovog testnog slučaja je provjeriti hoće li ulazni poziv poslan na Webex BYoPSTN trunk grupu biti prihvaćen kao G722, odgovoriti odgovarajućim lokalnim upitom i brojevima unesenim tijekom prvog odziva koji će se ponoviti odgovarajućim jezikom, drugi sudionik može čuti prvog sudionika nakon pridruživanja konferencija.

#### *Testni koraci*

1. Tester upućuje poziv s BroadWorksa na tablicu s brojem DID1 koju pruža BYoPSTN.

2. Provjerite je li prvi zvučni upit odgovorio u skladu s naznačenom lokalizacijom

3. Upit za prekid važećim unosom povezanim s pozivateljem 1:  $\frac{# \cdot \cdot \cdot}{# \cdot \cdot \cdot \cdot}$ 

4. Provjerite je li upit o uspješnom pridruživanju konferenciji odgovorio u skladu s naznačenom lokalizacijom

5. 2. Tester upućuje poziv s BroadWorksa na broj dostavljen od BYoPSTN, koji je povezan s lokalizacijom iz tablice 1

6. Provjerite je li prvi zvučni upit odgovorio u skladu s naznačenom lokalizacijom

7. Upit za prekid važećim unosom povezanim s pozivateljem 2:  $\qquad \qquad \qquad \, \text{#} \qquad \, \text{#}$ 

8. Provjerite je li upit o uspješnom pridruživanju konferenciji odgovorio u skladu s naznačenom lokalizacijom

9. Provjerite mogu li se oba sudionika čuti

10. Prekinite poziv s izvornog uređaja.

11. Zabilježite rezultate.

#### *očekivani rezultati*

1. Poziv upućen DNIS-u i odgovoreno odgovarajućom kombinacijom lokaliziranih upita.

2. Nakon unosa ispravne konferencije, na ID brojeve se odgovara odgovarajućim upitima za lokalizaciju.

3. Oba sudionika mogu čuti jedan drugoga

4. Poziv se ispravno završava.

## **2.1.2 Ingress DTMF/glasovna provjera BYoPSTN trunk grupa G711a**

#### *Cilj testa*

Cilj ovog testnog slučaja je provjeriti hoće li ulazni poziv poslan na Webex BYoPSTN trunk grupu biti prihvaćen kao G711a, odgovoriti odgovarajućim lokalnim upitom i brojevima unesenim tijekom prvog odziva koji će se ponoviti odgovarajućim jezikom, drugi sudionik može čuti prvog sudionika nakon pridruživanja konferencija.

*Testni koraci* 

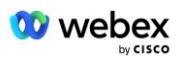

- 1. Tester upućuje poziv s BroadWorksa na tablicu s brojem DID1 koju pruža BYoPSTN.
- 2. Provjerite je li prvi zvučni upit odgovorio u skladu s naznačenom lokalizacijom
- 3. Upit za prekid važećim unosom povezanim s pozivateljem 3:  $\qquad \qquad # \qquad #$

4. Provjerite je li upit o uspješnom pridruživanju konferenciji odgovorio u skladu s naznačenom lokalizacijom

5. 2. Tester upućuje poziv s BroadWorksa na broj dostavljen od BYoPSTN, koji je povezan s lokalizacijom iz tablice 1

6. Provjerite je li prvi zvučni upit odgovorio u skladu s naznačenom lokalizacijom

7. Upit za prekid važećim unosom povezanim s pozivateljem 4: \_\_\_\_\_\_\_\_\_ # \_\_\_\_\_ #

8. Provjerite je li upit o uspješnom pridruživanju konferenciji odgovorio u skladu s naznačenom lokalizacijom

9. Provjerite mogu li se oba sudionika čuti

10. Prekinite poziv s izvornog uređaja.

11. Zabilježite rezultate.

#### *očekivani rezultati*

1. Poziv upućen DNIS-u i odgovoreno odgovarajućom kombinacijom lokaliziranih upita.

2. Nakon unosa ispravne konferencije, na ID brojeve se odgovara odgovarajućim upitima za lokalizaciju.

3. Oba sudionika mogu čuti jedan drugoga

4. Poziv se ispravno završava.

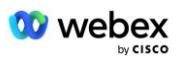

## **2.1.3 Ingress DTMF/glasovna provjera BYoPSTN trunk grupa G711u**

#### *Cilj testa*

Cilj ovog testnog slučaja je provjeriti hoće li ulazni poziv poslan na Webex BYoPSTN trunk grupu biti prihvaćen jer G711u odgovori odgovarajućim lokalnim promptom i brojevima unesenim tijekom prvog prompta koji se ponavlja odgovarajućim jezikom, drugi sudionik može čuti prvog sudionika nakon pridruživanja konferenciji .

#### *Testni koraci*

1. Tester upućuje poziv s BroadWorksa na tablicu s brojem DID1 koju pruža BYoPSTN.

- 2. Provjerite je li prvi zvučni upit odgovorio u skladu s naznačenom lokalizacijom
- 3. Upit za prekid važećim unosom povezanim s pozivateljem 5: \_\_\_\_\_\_\_\_\_# \_\_\_\_\_#

4. Provjerite je li upit o uspješnom pridruživanju konferenciji odgovorio u skladu s naznačenom lokalizacijom

5. 2. Tester upućuje poziv s BroadWorksa na broj dostavljen od BYoPSTN, koji je povezan s lokalizacijom iz tablice 1

6. Provjerite je li prvi zvučni upit odgovorio u skladu s naznačenom lokalizacijom

7. Upit za prekid važećim unosom povezanim s pozivateljem 6:  $\qquad \qquad \qquad \, \text{#} \qquad \qquad \, \text{#}$ 

8. Provjerite je li upit o uspješnom pridruživanju konferenciji odgovorio u skladu s naznačenom lokalizacijom

9. Provjerite mogu li se oba sudionika čuti

- 10. Prekinite poziv s izvornog uređaja.
- 11. Zabilježite rezultate.

#### *očekivani rezultati*

1. Poziv upućen DNIS-u i odgovoreno odgovarajućom kombinacijom lokaliziranih upita.

2. Nakon unosa ispravne konferencije, na ID brojeve se odgovara odgovarajućim upitima za lokalizaciju.

3. Oba sudionika mogu čuti jedan drugoga

4. Poziv se ispravno završava.

### **2.1.4 Ingress DTMF/glasovna provjera BYoPSTN trunk grupa G729**

#### *Cilj testa*

Cilj ovog testnog slučaja je provjeriti hoće li ulazni poziv poslan na Webex BYoPSTN trunk grupu biti transkodiran na strani pružatelja usluga, prihvaćen kao G711, odgovoriti odgovarajućim lokalnim upitom i brojevima unesenim tijekom prvog odziva ponovljenim odgovarajućim jezikom, drugim sudionikom može čuti prvog sudionika nakon pridruživanja konferenciji.

#### *Testni koraci*

1. Tester upućuje poziv s BroadWorksa na tablicu s brojem DID1 koju pruža BYoPSTN.

2. Provjerite je li prvi zvučni upit odgovorio u skladu s naznačenom lokalizacijom

3. Upit za prekid važećim unosom povezanim s pozivateljem 7:  $\#$   $\#$ 

4. Provjerite je li upit o uspješnom pridruživanju konferenciji odgovorio u skladu s naznačenom lokalizacijom

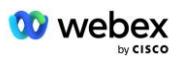

5. 2. Tester upućuje poziv s BroadWorksa na broj dostavljen od BYoPSTN, koji je povezan s lokalizacijom iz tablice 1

6. Provjerite je li prvi zvučni upit odgovorio u skladu s naznačenom lokalizacijom

7. Upit za prekid važećim unosom povezanim s pozivateljem 8: \_\_\_\_\_\_\_\_\_\_#

8. Provjerite je li upit o uspješnom pridruživanju konferenciji odgovorio u skladu s naznačenom lokalizacijom

9. Provjerite mogu li se oba sudionika čuti

10. Prekinite poziv s izvornog uređaja.

11. Zabilježite rezultate.

#### *očekivani rezultati*

1. Poziv upućen DNIS-u i odgovoreno odgovarajućom kombinacijom lokaliziranih upita.

2. Nakon unosa ispravne konferencije, na ID brojeve se odgovara odgovarajućim upitima za lokalizaciju.

3. Oba sudionika mogu čuti jedan drugoga

4. Poziv se ispravno završava.

## **3 Izlazni testni slučajevi**

## **3.1.1 Egress DTMF/glasovna provjera pretplatnika BYoPSTN G722**

#### *Cilj testa*

Ovaj testni slučaj ima za cilj provjeriti poziva li izlazni G722 pretplatnike na broj BYoPSTN, poslan putem Webex will, koji će reproducirati odgovarajući lokalni prompt, uključujući prompt koji zahtijeva da pritisnete 1 DTMF. Poruka se reproducira odgovarajućim jezikom, a drugi sudionik može čuti prvog sudionika nakon pridruživanja konferenciji.

#### *Testni koraci*

1. Napravite Webex konferenciju

2. 1. tester koji zahtijeva povratni poziv na BYoPSTN broj DID1 (tablica 2) i odgovara lokaliziranim upitom iz tablice 1

- 3. Provjerite je li zvučni upit odgovorio u skladu s naznačenom lokalizacijom
- 4. Prekid upita unosom 1 DTMF

5. Provjerite je li upit o uspješnom pridruživanju konferenciji odgovorio u skladu s naznačenom lokalizacijom

6. 2. tester traži povratni poziv na BYoPSTN broj DID2 (tablica 2) i odgovara lokaliziranim upitom iz tablice 1

- 7. Provjerite je li zvučni upit odgovorio u skladu s naznačenom lokalizacijom
- 8. Prekini upit unosom 1 DTMF

9. Provjerite je li upit o uspješnom pridruživanju konferenciji odgovorio u skladu s naznačenom lokalizacijom

- 10. Provjerite mogu li se oba sudionika čuti
- 11. Prekinite poziv od pretplatnika broja BYoPSTN
- 12. Zabilježite rezultate.

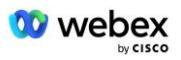

#### *očekivani rezultati*

- 1. Poziv upućen na brojeve DID1 i DID2 i reproduciran s odgovarajućim lokaliziranim upitima.
- 2. Dok se pridružuju konferenciji, oba sudionika mogu čuti odgovarajući lokalizirani upit.
- 3. Glasovni put je dostupan u oba smjera između oba sudionika
- 4. Pozivi su uspješno prekinuti.

## **3.1.2 Egress DTMF/glasovna provjera pretplatnika BYoPSTN G711a**

#### *Cilj testa*

Ovaj testni slučaj ima za cilj provjeriti poziva li izlazni G711a pretplatnike na BYoPSTN broj, poslan putem Webex will, koji će reproducirati odgovarajući lokalni prompt, uključujući prompt koji zahtijeva da pritisnete 1 DTMF. Poruka se reproducira odgovarajućim jezikom, a drugi sudionik može čuti prvog sudionika nakon pridruživanja konferenciji.

#### *Testni koraci*

1. Stvorite Webex konferenciju

2. 1. tester koji zahtijeva povratni poziv na BYoPSTN broj DID3 (tablica 2) i odgovara lokaliziranim upitom iz tablice 1

- 3. Provjerite je li zvučni upit odgovorio u skladu s naznačenom lokalizacijom
- 4. Prekid upita unosom 1 DTMF

5. Provjerite je li upit o uspješnom pridruživanju konferenciji odgovorio u skladu s naznačenom lokalizacijom

6. 2. tester traži povratni poziv na BYoPSTN broj DID4 (tablica 2) i odgovara lokaliziranim upitom iz tablice 1

- 7. Provjerite je li zvučni upit odgovorio u skladu s naznačenom lokalizacijom
- 8. Prekini upit unosom 1 DTMF

9. Provjerite je li upit o uspješnom pridruživanju konferenciji odgovorio u skladu s naznačenom lokalizacijom

- 10. Provjerite mogu li se oba sudionika čuti
- 11. Prekinite poziv od pretplatnika broja BYoPSTN
- 12. Zabilježite rezultate.

#### *očekivani rezultati*

1. Poziv upućen na DID3 i DID4 brojeve i reproduciran s odgovarajućim lokaliziranim upitima.

- 2. Dok se pridružuju konferenciji, oba sudionika mogu čuti odgovarajući lokalizirani upit.
- 3. Glasovni put je dostupan u oba smjera između oba sudionika
- 4. Pozivi su uspješno prekinuti.

## **3.1.3 Egress DTMF/glasovna provjera pretplatnika BYoPSTN G711u**

#### *Cilj testa*

Ovaj testni slučaj ima za cilj provjeriti poziva li izlazni G711u pretplatnike na BYoPSTN broj, poslan od Webex will, koji će reproducirati odgovarajući lokalni prompt, uključujući prompt koji zahtijeva da pritisnete 1 DTMF. Poruka se reproducira odgovarajućim jezikom, a drugi sudionik može čuti prvog sudionika nakon pridruživanja konferenciji.

#### *Testni koraci*

1. Napravite Webex konferenciju

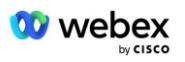

2. 1. tester traži povratni poziv na BYoPSTN broj DID5 (tablica 2) i odgovara lokaliziranim upitom iz tablice 1

3. Provjerite je li zvučni upit odgovorio u skladu s naznačenom lokalizacijom

4. Prekid upita unosom 1 DTMF

5. Provjerite je li upit o uspješnom pridruživanju konferenciji odgovorio u skladu s naznačenom lokalizacijom

6. 2. tester traži povratni poziv na BYoPSTN broj DID6 (tablica 2) i odgovara lokaliziranim upitom iz tablice 1

7. Provjerite je li zvučni upit odgovorio u skladu s naznačenom lokalizacijom

8. Prekid upita unosom 1 DTMF

9. Provjerite je li upit o uspješnom pridruživanju konferenciji odgovorio u skladu s naznačenom lokalizacijom

10. Provjerite mogu li se oba sudionika čuti

11. Prekinite poziv od pretplatnika broja BYoPSTN

12. Zabilježite rezultate.

#### *očekivani rezultati*

1. Poziv upućen na brojeve DID5 i DID6 i reproduciran s odgovarajućim lokaliziranim upitima.

2. Dok se pridružuju konferenciji, oba sudionika mogu čuti odgovarajući lokalizirani upit.

3. Glasovni put je dostupan u oba smjera između oba sudionika

4. Pozivi su uspješno prekinuti.

### **3.1.4 Egress DTMF/glasovna provjera pretplatnika BYoPSTN G729**

#### *Cilj testa*

Ovaj testni slučaj ima za cilj provjeriti da izlazni G711 poziva u BYoPSTN i transkodira u G729 kodek za BYoPSTN pretplatnike, šalje Webex will, koji će reproducirati odgovarajući lokalni prompt, uključujući prompt koji zahtijeva da pritisnete 1 DTMF. Poruka se reproducira odgovarajućim jezikom, a drugi sudionik može čuti prvog sudionika nakon pridruživanja konferenciji.

#### *Testni koraci*

1. Stvorite Webex konferenciju

2. 1. tester traži povratni poziv na BYoPSTN broj DID7 (tablica 2) i odgovara lokaliziranim upitom iz tablice 1

3. Provjerite je li zvučni upit odgovorio u skladu s naznačenom lokalizacijom

4. Prekid upita unosom 1 DTMF

5. Provjerite je li upit o uspješnom pridruživanju konferenciji odgovorio u skladu s naznačenom lokalizacijom

6. 2. tester traži povratni poziv na BYoPSTN broj DID8 (tablica 2) i odgovara lokaliziranim upitom iz tablice 1

7. Provjerite je li zvučni upit odgovorio u skladu s naznačenom lokalizacijom

8. Prekid upita unosom 1 DTMF

9. Provjerite je li upit o uspješnom pridruživanju konferenciji odgovorio u skladu s naznačenom lokalizacijom

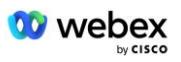

- 10. Provjerite mogu li se oba sudionika čuti
- 11. Prekinite poziv od pretplatnika broja BYoPSTN
- 12. Zabilježite rezultate.

#### *očekivani rezultati*

- 1. Poziv upućen na brojeve DID7 i DID8 i reproduciran s odgovarajućim lokaliziranim upitima.
- 2. Dok se pridružuju konferenciji, oba sudionika mogu čuti odgovarajući lokalizirani upit.
- 3. Glasovni put je dostupan u oba smjera između oba sudionika
- 4. Pozivi su uspješno prekinuti.

## **4 Slučajevi testiranja greške**

### **4.1.1 Ulaz – primarni Webex DC ispad**

#### *Cilj testa*

Ovaj testni slučaj ima za cilj provjeriti mogu li se ulazni pozivi u Webex tijekom ispada istosmjerne struje uspješno izvršiti i oba sudionika mogu čuti jedan drugoga nakon pridruživanja konferenciji.

#### *Testni koraci*

- 1. Primarni Webex DC Invoke BGP failover
- 2. Tester upućuje poziv s BroadWorksa na tablicu s brojem DID1 koju pruža BYoPSTN.
- 3. Provjerite je li prvi zvučni upit odgovorio u skladu s naznačenom lokalizacijom
- 4. Upit za prekid važećim unosom povezanim s pozivateljem 1:  $\#$   $\#$

5. Provjerite je li upit o uspješnom pridruživanju konferenciji odgovorio u skladu s naznačenom lokalizacijom

6. 2. Tester upućuje poziv s BroadWorksa na broj dostavljen od BYoPSTN, koji je povezan s lokalizacijom iz tablice 1

- 7. Provjerite je li prvi zvučni upit odgovorio u skladu s naznačenom lokalizacijom
- 8. Upit za prekid važećim unosom povezanim s pozivateljem 2: \_\_\_\_\_\_\_\_\_\_# \_\_\_\_\_ #

9. Provjerite je li upit o uspješnom pridruživanju konferenciji odgovorio u skladu s naznačenom lokalizacijom

- 10. Provjerite mogu li se oba sudionika čuti
- 11. Prekinite poziv s izvornog uređaja.
- 12. Oporavak BGP ruta

13. Zabilježite rezultate.

#### *očekivani rezultati*

1. Poziv upućen DNIS-u i odgovoreno odgovarajućom kombinacijom lokaliziranih upita.

2. Nakon unosa ispravne konferencije, na ID brojeve se odgovara odgovarajućim upitima za lokalizaciju.

- 3. Oba sudionika mogu čuti jedan drugoga
- 4. Poziv se ispravno završava.

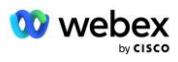

### **4.1.2 Izlaz - primarni ispad BYoPSTN DC**

#### *Cilj testa*

Ovaj testni slučaj ima za cilj provjeriti mogu li se izlazni pozivi u BYoPSTN tijekom ispada DC-a uspješno izvršiti i oba sudionika mogu čuti jedan drugoga nakon pridruživanja konferenciji.

#### *Testni koraci*

1. Primarni BYoPSTN DC Invoke BGP failover

2. Stvorite Webex konferenciju

3. 1. tester traži povratni poziv na BYoPSTN broj DID1 (tablica 2) i odgovara lokaliziranim upitom iz tablice 1

- 4. Provjerite je li zvučni upit odgovorio u skladu s naznačenom lokalizacijom
- 5. Prekid upita unosom 1 DTMF

6. Provjerite je li upit o uspješnom pridruživanju konferenciji odgovorio u skladu s naznačenom lokalizacijom

7. 2. tester traži povratni poziv na BYoPSTN broj DID2 (tablica 2) i odgovara lokaliziranim upitom iz tablice 1

- 8. Provjerite je li zvučni upit odgovorio u skladu s naznačenom lokalizacijom
- 9. Prekini upit unosom 1 DTMF

10. Provjerite je li upit o uspješnom pridruživanju konferenciji odgovorio u skladu s naznačenom lokalizacijom

- 11. Provjerite mogu li se oba sudionika čuti
- 12. Prekinite poziv od pretplatnika broja BYoPSTN
- 13. Oporavak BGP ruta
- 14. Zabilježite rezultate.

#### *očekivani rezultati*

- 1. Poziv upućen na DID1 i DID2 brojeve i reproduciran s odgovarajućim lokaliziranim upitima.
- 2. Dok se pridružuju konferenciji, oba sudionika mogu čuti odgovarajući lokalizirani upit.
- 3. Glasovni put je dostupan u oba smjera između oba sudionika
- 4. Pozivi su uspješno prekinuti.

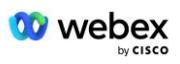

## **5 Dopunske funkcije**

## **5.1.1 Ingress – OnHold G722**

#### *Cilj testa*

Cilj ovog testa je provjeriti da u slučaju promjene medija BYoPSTN pružatelj koristi ponovni poziv.

#### *Testni koraci*

1. Tester upućuje poziv s BroadWorksa na tablicu s brojem DID1 koju pruža BYoPSTN.

2. Provjerite je li prvi zvučni upit odgovorio u skladu s naznačenom lokalizacijom

3. Upit za prekid važećim unosom povezanim s pozivateljem 1: \_\_\_\_\_\_\_\_\_# \_\_\_\_\_#

4. Provjerite je li upit o uspješnom pridruživanju konferenciji odgovorio u skladu s naznačenom lokalizacijom

5. 2. Tester upućuje poziv s BroadWorksa na broj dostavljen od BYoPSTN, koji je povezan s lokalizacijom iz tablice 1

6. Provjerite je li prvi zvučni upit odgovorio u skladu s naznačenom lokalizacijom

7. Upit za prekid važećim unosom povezanim s pozivateljem 2:  $\qquad \qquad \qquad \#$   $\qquad \qquad \#$ 

8. Provjerite je li upit o uspješnom pridruživanju konferenciji odgovorio u skladu s naznačenom lokalizacijom

- 9. Provjerite mogu li se oba sudionika čuti
- 10. Upućivanje poziva s DID3 na DID1
- 11. Pozivatelj 1 će staviti konferencijski poziv na čekanje
- 12. Pozivatelj 1 će prekinuti poziv s DID3 i nastaviti konferencijski poziv
- 13. Provjerite čuju li se i sudionici Pozivatelja 1 i Pozivatelja 2
- 14. Prekinite poziv s izvornog uređaja.

15. Zabilježite rezultate.

#### *očekivani rezultati*

1. Poziv upućen DNIS-u i odgovoreno odgovarajućom kombinacijom lokaliziranih upita.

2. Nakon unosa ispravne konferencije, na ID brojeve se odgovara odgovarajućim upitima za lokalizaciju.

3. Oba sudionika mogu se čuti prije poziva na čekanju i nakon nastavka.

4. Poziv se ispravno prekida.

## **5.1.2 Ulaz – G722 Utišan na dulje vremensko razdoblje**

#### *Cilj testa*

Cilj ovog testnog slučaja je provjeriti može li BYoPSTN osiguran za kodek G722 kontinuirano prenositi RTP stream (30 min) bez prekida i ne koristi potiskivanje paketa.

#### *Testni koraci*

- 1. Tester upućuje poziv s BroadWorksa na tablicu s brojem DID1 koju pruža BYoPSTN.
- 2. Provjerite je li prvi zvučni upit odgovorio u skladu s naznačenom lokalizacijom
- 3. Upit za prekid važećim unosom povezanim s pozivateljem 1:  $\frac{# \cdot \cdot \cdot}{# \cdot \cdot \cdot \cdot}$

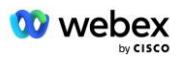

4. Provjerite je li upit o uspješnom pridruživanju konferenciji odgovorio u skladu s naznačenom lokalizacijom

5. 2. Tester upućuje poziv s BroadWorksa na broj dostavljen od BYoPSTN, koji je povezan s lokalizacijom iz tablice 1

6. Provjerite je li prvi zvučni upit odgovorio u skladu s naznačenom lokalizacijom

7. Upit za prekid važećim unosom povezanim s pozivateljem 2:  $\#$   $\#$ 

8. Provjerite je li upit o uspješnom pridruživanju konferenciji odgovorio u skladu s naznačenom lokalizacijom

9. Provjerite mogu li se oba sudionika čuti

10. Pozivatelj 1 će postaviti uređaj za konferencijski poziv na Mute

- 11. Pozivatelj 1 nastavit će s uređajem za konferencijski poziv nakon isključivanja zvuka
- 12. Provjerite čuju li se i sudionici Pozivatelja 1 i Pozivatelja 2
- 13. Prekinite poziv s izvornog uređaja.
- 14. Zabilježite rezultate.

#### *očekivani rezultati*

1. Poziv upućen DNIS-u i odgovoreno odgovarajućom kombinacijom lokaliziranih upita.

2. Nakon unosa ispravne konferencije, na ID brojeve se odgovara odgovarajućim upitima za lokalizaciju.

3. Oba sudionika mogu se čuti prije poziva bez zvuka i nakon nastavka.

4. Poziv se ispravno prekida.

## **5.1.3 Ulaz – G711a Isključen na duže vrijeme**

#### *Cilj testa*

Cilj ovog testa je provjeriti može li BYoPSTN za kodek G711a kontinuirano prenositi RTP stream (30 min) bez prekida i ne koristi potiskivanje paketa.

#### *Testni koraci*

1. Tester upućuje poziv s BroadWorksa na tablicu s brojem DID1 koju pruža BYoPSTN.

2. Provjerite je li prvi zvučni upit odgovorio u skladu s naznačenom lokalizacijom

3. Upit za prekid važećim unosom povezanim s pozivateljem 3: \_\_\_\_\_\_\_\_\_# \_\_\_\_\_#

4. Provjerite je li upit o uspješnom pridruživanju konferenciji odgovorio u skladu s naznačenom lokalizacijom

5. 2. Tester upućuje poziv s BroadWorksa na broj dostavljen od BYoPSTN, koji je povezan s lokalizacijom iz tablice 1

6. Provjerite je li prvi zvučni upit odgovorio u skladu s naznačenom lokalizacijom

7. Upit za prekid važećim unosom povezanim s pozivateljem 4:  $\qquad \qquad \#$   $\qquad \#$ 

8. Provjerite je li upit o uspješnom pridruživanju konferenciji odgovorio u skladu s naznačenom lokalizacijom

9. Provjerite mogu li se oba sudionika čuti

- 10. Pozivatelj 3 će staviti uređaj za konferencijski poziv na Mute
- 11. Pozivatelj 3 nastavit će s uređajem za konferencijski poziv nakon isključivanja zvuka
- 12. Provjerite da se sudionici Pozivatelja 3 i Pozivatelja 4 mogu međusobno čuti
- 13. Prekinite poziv s izvornog uređaja.
- 14. Zabilježite rezultate.

#### *očekivani rezultati*

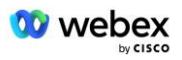

1. Poziv upućen DNIS-u i odgovoreno odgovarajućom kombinacijom lokaliziranih upita.

2. Nakon unosa ispravne konferencije, na ID brojeve se odgovara odgovarajućim upitima za lokalizaciju.

- 3. Oba sudionika mogu se čuti prije poziva bez zvuka i nakon nastavka.
- 4. Poziv se ispravno prekida.